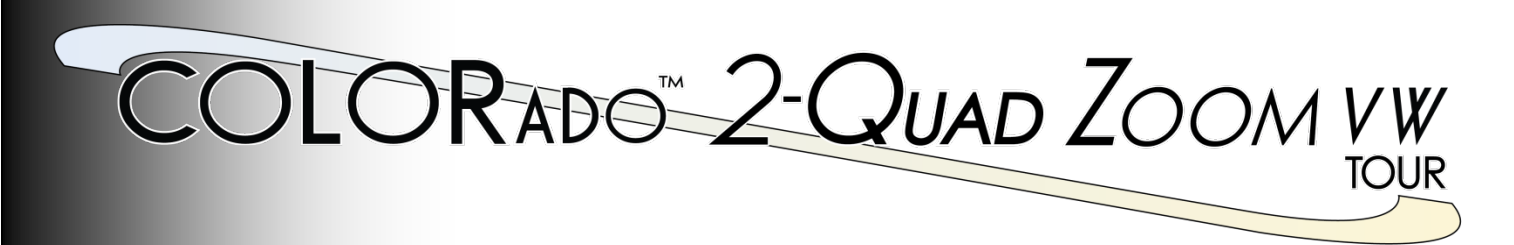

**User Manual**

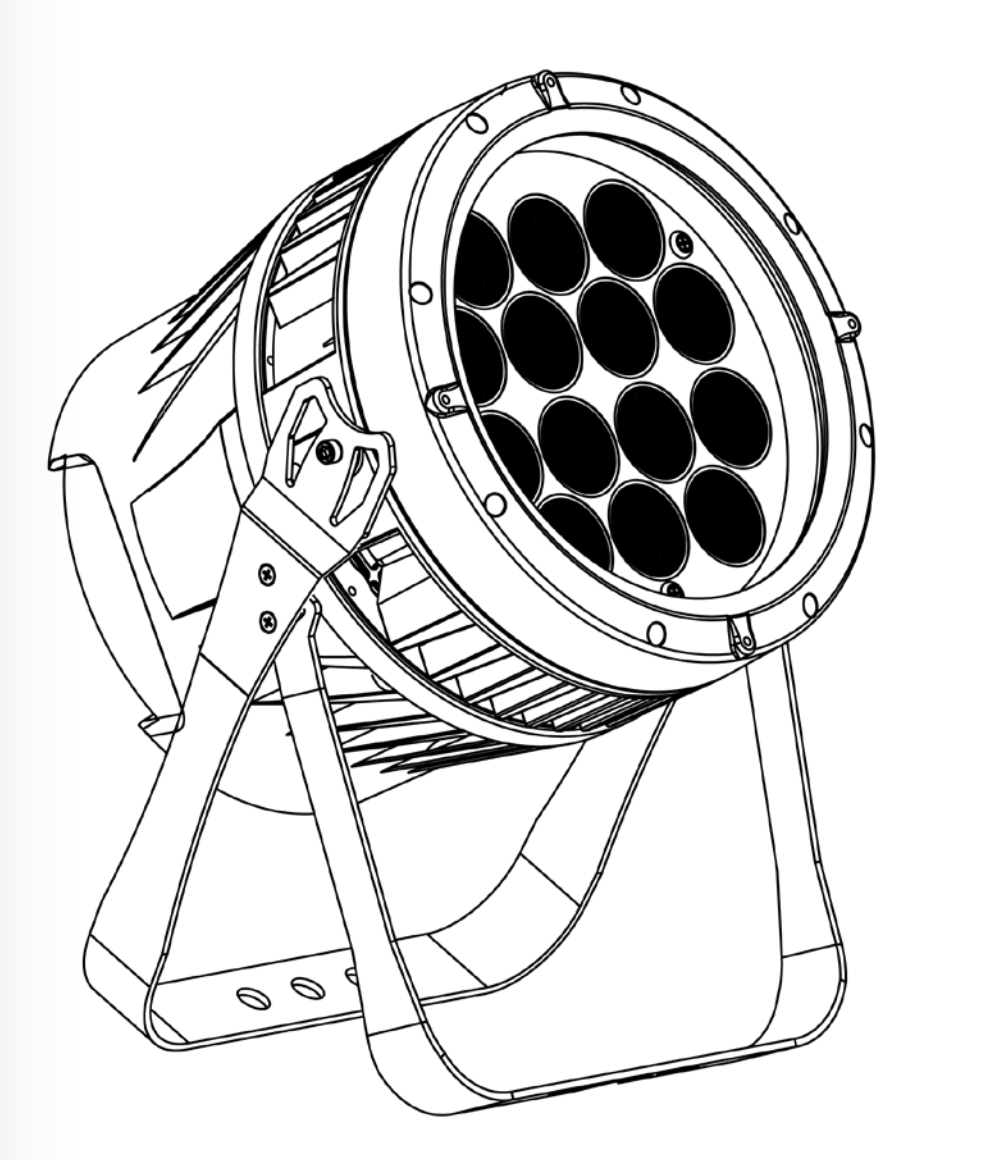

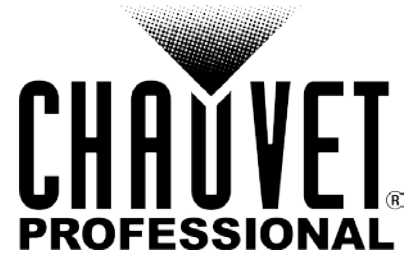

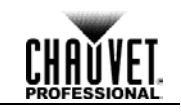

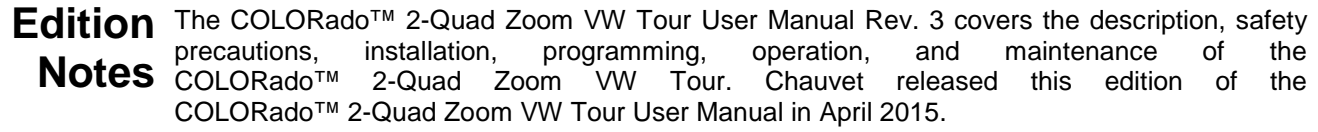

- **Trademarks** CHAUVET® is a registered trademark of CHAUVET & Sons LLC. (d/b/a CHAUVET® or Chauvet). The CHAUVET® logo in its entirety including the CHAUVET® name and the dotted triangle, and all other trademarks in this manual pertaining to services, products, or marketing statements are owned or licensed by Chauvet. Any other product names, logos, brands, company names, and other trademarks featured or referred to within this document are the property of their respective trademark holders.
- **Copyright Notice** Chauvet owns the content of this User Manual in its entirety, including but not limited to pictures, logos, trademarks, and resources.

### **© Copyright 2015 Chauvet. All rights reserved.**

Electronically published by Chauvet in the United States of America.

- **Manual Use** Chauvet authorizes its customers to download and print this manual for professional information purposes only. Chauvet expressly prohibits the usage, copy, storage, distribution, modification, or printing of this manual or its content for any other purpose without written consent from Chauvet.
- **Document**  For better results, print this document in color, on letter size paper (8.5 x 11 in), double-sided. If **Printing** using A4 paper (210 x 297 mm), configure your printer to scale the content accordingly.

Intended Any person in charge of installing, operating, and/or maintaining this product should completely Audience read through the guide that shipped with the product, as well as this manual, before installing, operating, or maintaining this product.

- **Disclaimer** Chauvet believes that the information contained in this manual is accurate in all respects. However, Chauvet assumes no responsibility for any errors or omissions in this document. Chauvet reserves the right to revise and make changes to the content of this document without obligation that Chauvet notify any person or company of such revision or changes. This does not in any way constitute a commitment by Chauvet to make such changes. Chauvet may issue a revision of this manual or a new edition to incorporate such changes.
	- **Document** The COLORado<sup>™</sup> 2-Quad Zoom VW Tour User Manual Rev. 3 supersedes all previous **Revision** versions of this manual. Discard any older versions of this manual and replace with this version. Go to [www.chauvetprofessional.com](http://www.chauvetprofessional.com/) for the latest version.

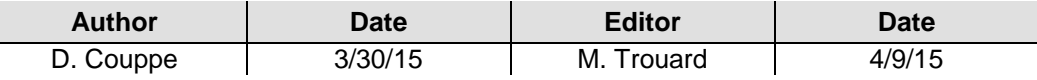

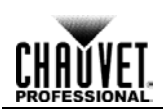

## **Table of Contents**

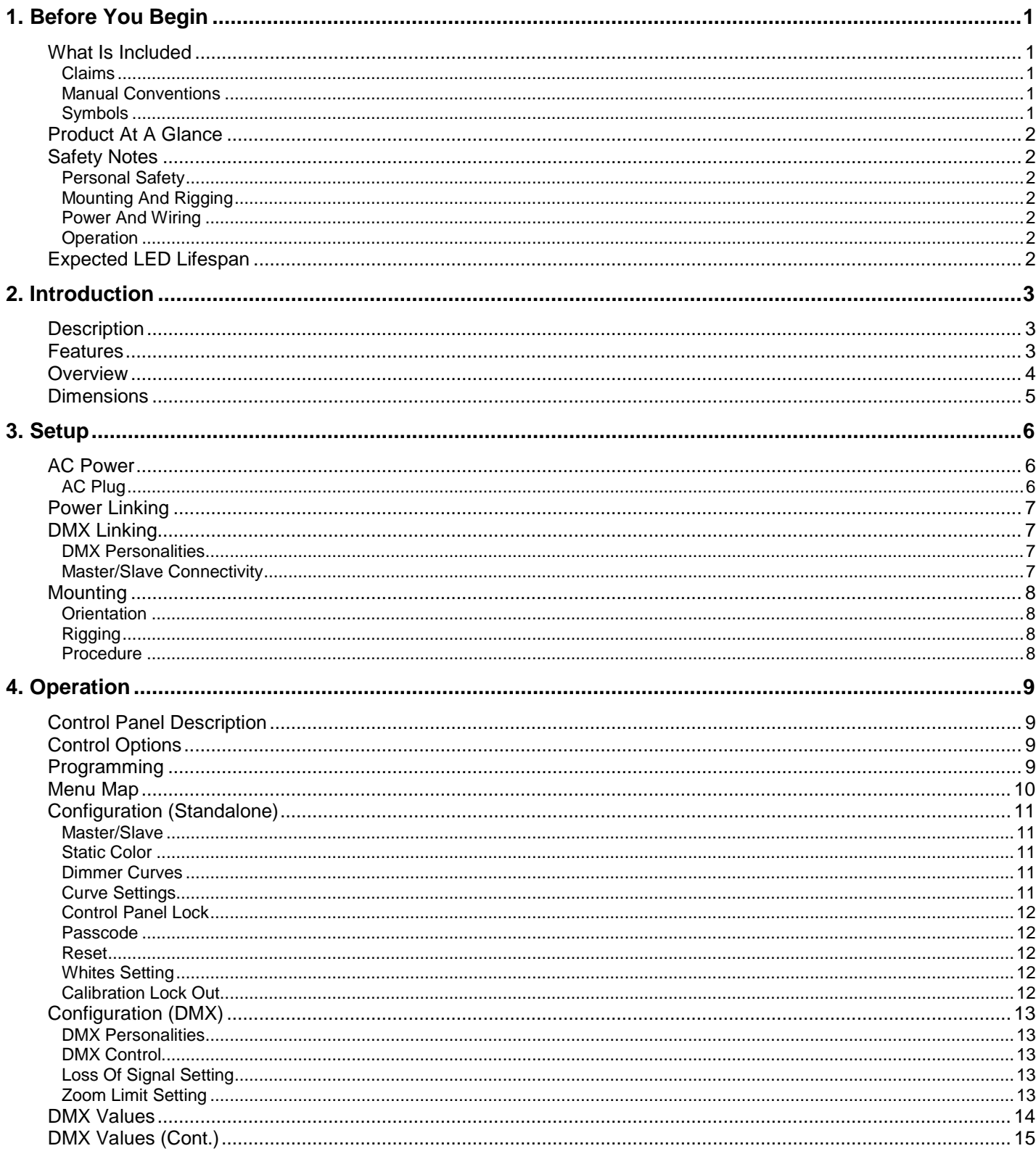

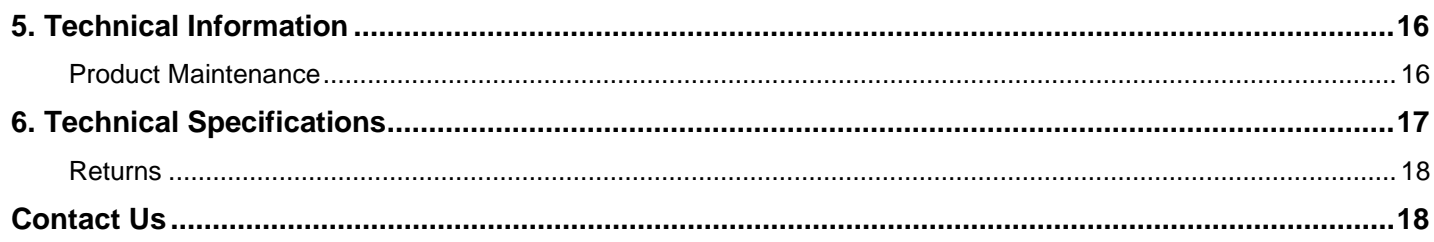

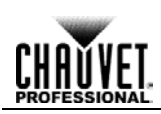

## <span id="page-4-1"></span><span id="page-4-0"></span>**1. BEFORE YOU BEGIN**

**What Is Included**

COLORado™ 2-Quad Zoom VW Tour

Neutrik® powerCON® power cord

- Gel frame holder (9 in/229 mm accessories)
- Gel frame
- Warranty card
- Quick Reference Guide

<span id="page-4-2"></span>**Claims** Carefully unpack the product immediately and check the box to make sure all the parts are in the package and are in good condition.

If the box or the contents (the product and included accessories) appear damaged from shipping or show signs of mishandling, notify the carrier immediately, not Chauvet. Failure to report damage to the carrier immediately may invalidate your claim. In addition, keep the box and contents for inspection.

For other issues, such as missing components or parts, damage not related to shipping, or concealed damage, file a claim with Chauvet within 7 days of delivery.

<span id="page-4-4"></span><span id="page-4-3"></span>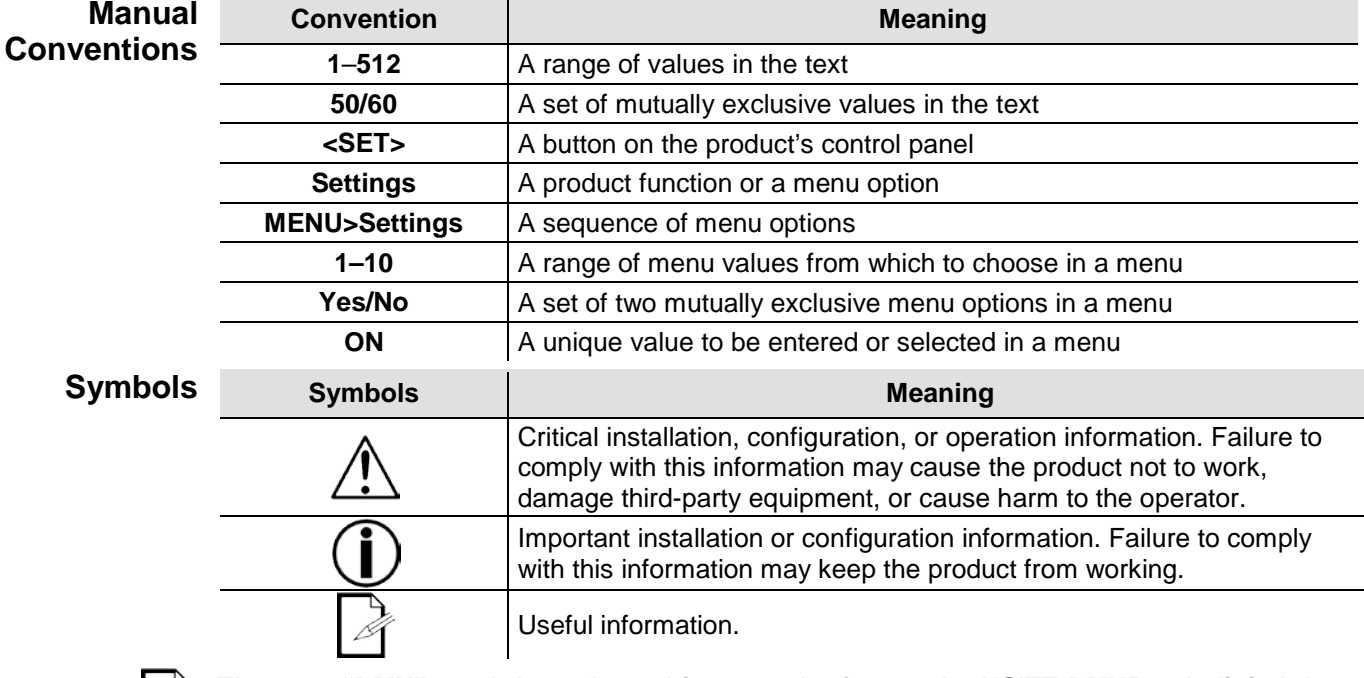

**The term "DMX" used throughout this manual refers to the USITT DMX512-A digital data transmission protocol.**

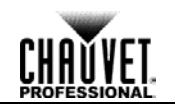

<span id="page-5-3"></span><span id="page-5-2"></span><span id="page-5-1"></span><span id="page-5-0"></span>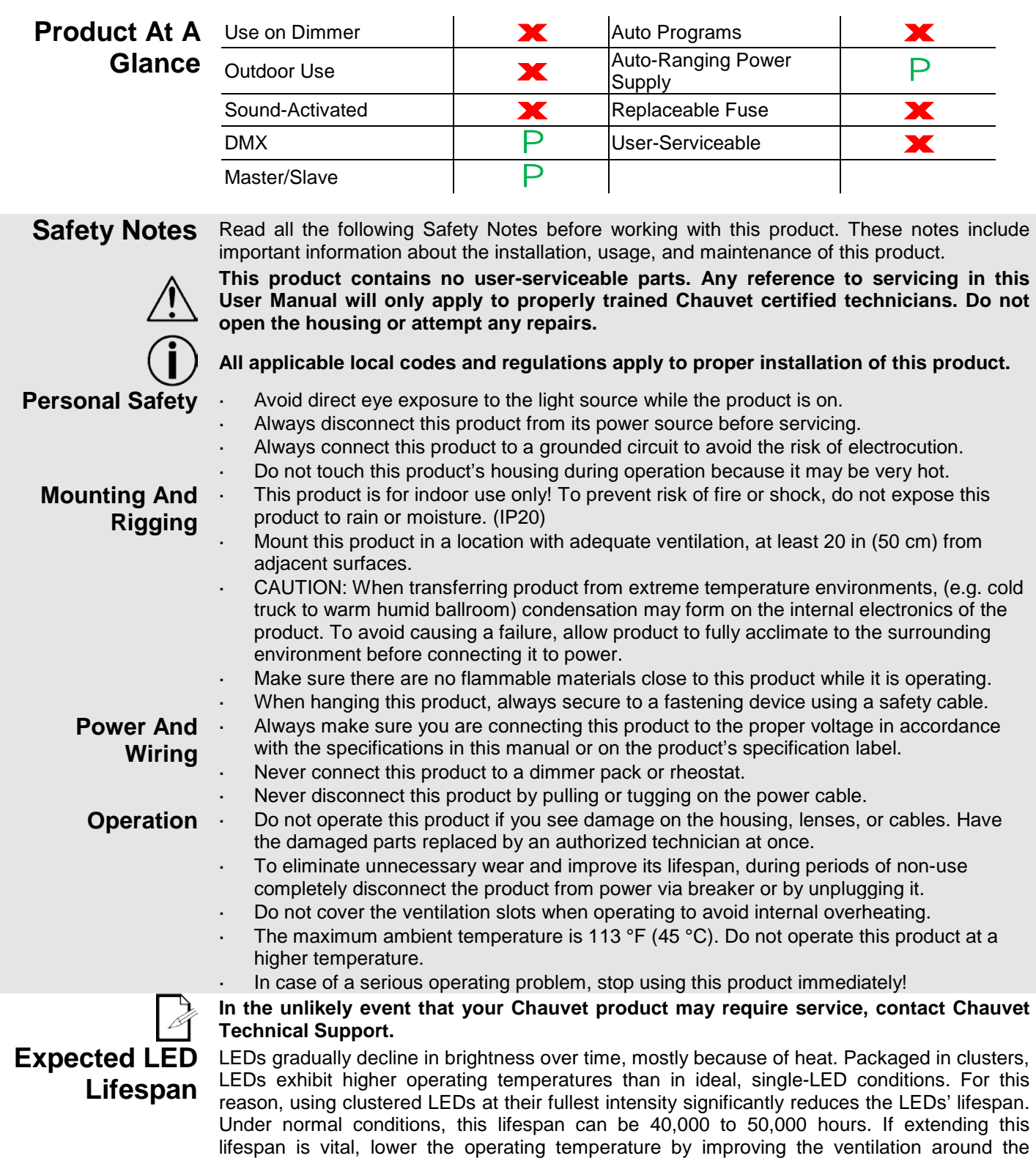

<span id="page-5-6"></span><span id="page-5-5"></span><span id="page-5-4"></span>product and reducing the ambient temperature to an optimal operating range. In addition,

limiting the overall projection intensity may also help to extend the LEDs' lifespan.

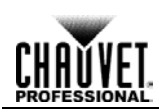

## <span id="page-6-1"></span><span id="page-6-0"></span>**2. INTRODUCTION**

**Description** The COLORado™ 2-Quad Zoom VW Tour is a high-power quad-color (2-CW/2-WW) LED wash product with color mixing (CW/WW) and zoom control. This product consists of a single module that houses the internal power supply, the control panel, the LED drivers, the LED boards, and motorized moving lenses, as well as the power and signal connectors. The COLORado™ 2-Quad Zoom VW Tour features a variable zoom, which enables the user to change the beam angle of the unit via DMX or control panel, and one double bracketed-yoke that can serve as a floor mount or hanging support bracket.

#### <span id="page-6-2"></span>**Features** 1-, 6-, or 10-channel quad-color LED wash product

- Operating modes:
	- 1-channel: Dimmer
	- 6-channel: Dimmer, fine dimmer, strobe, macro, zoom, zoom reset
	- 10-channel: Dimmer, fine dimmer, warm white, fine warm white, cool white, fine cool white, macros, strobe, zoom, zoom reset
	- 10-channel: Dimmer, fine dimmer, warm white, fine warm white, cool white, fine cool white, macros, strobe, zoom, zoom reset
- CW/WW color mixing via DMX or manually
- Zoom control via DMX or manually
- Color temperature range 2750 to 10300 K
- 16-bit dimming of individual colors as well as master dimmer
- Five distinct dimming curves for programming versatility
- Color macros with included speed adjustment
- Double-bracket yoke doubles as a floor stand
- Neutrik® powerCON® power input/output connections
- 3-pin and 5-pin DMX input/output connections
- LED display with passcode protection

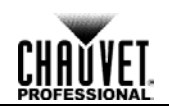

### <span id="page-7-0"></span>**Overview**

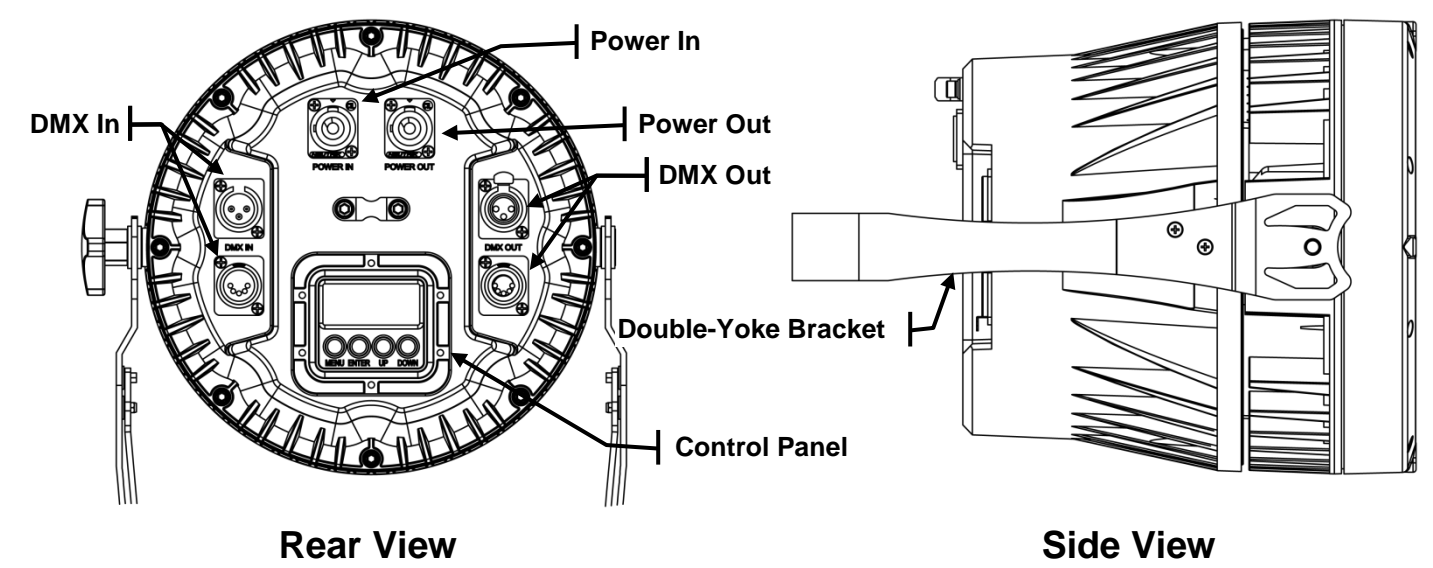

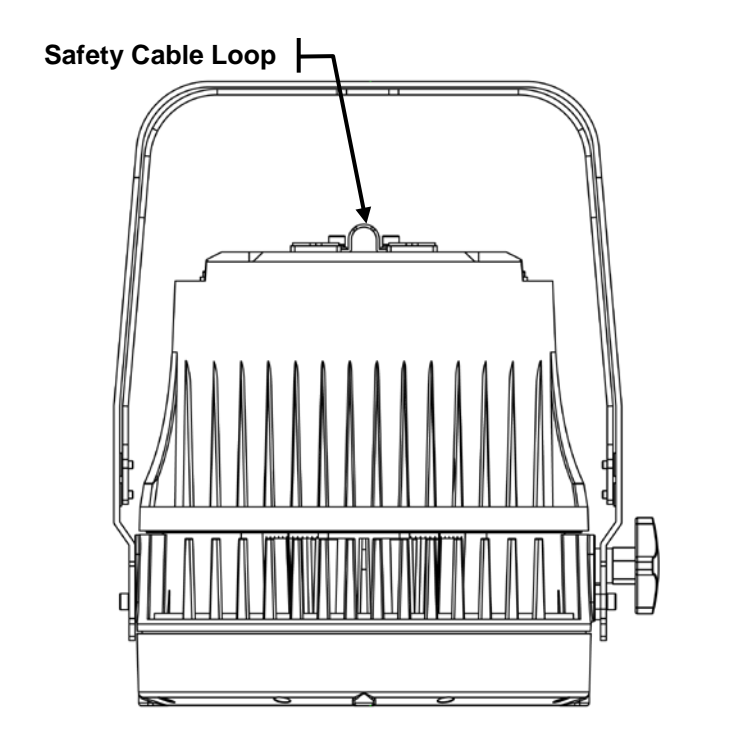

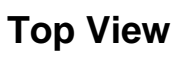

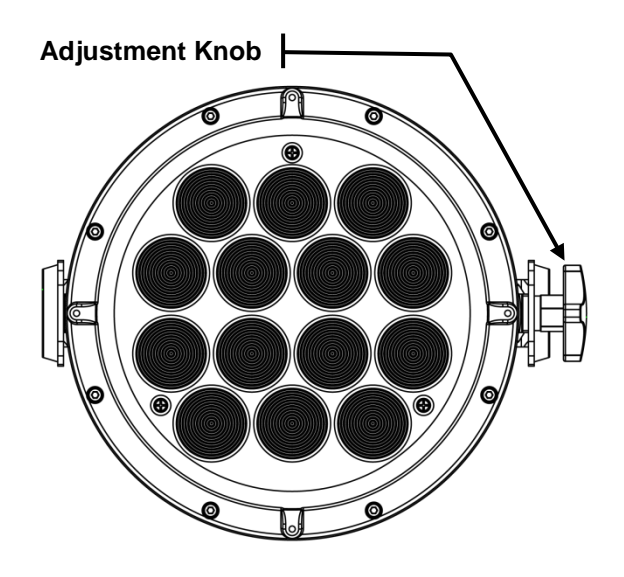

### **Front View**

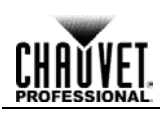

### <span id="page-8-0"></span>**Dimensions**

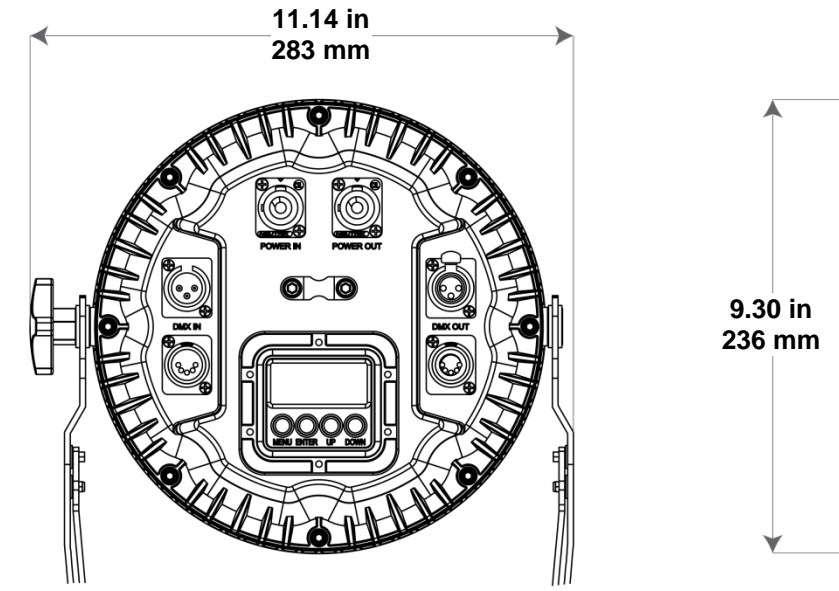

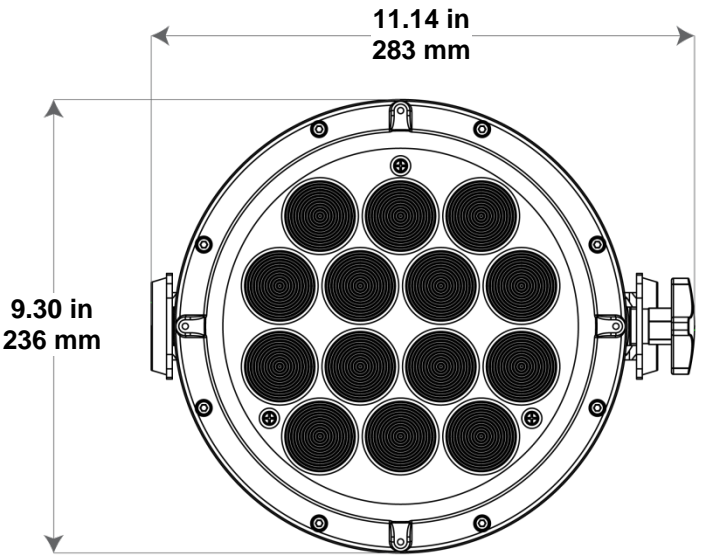

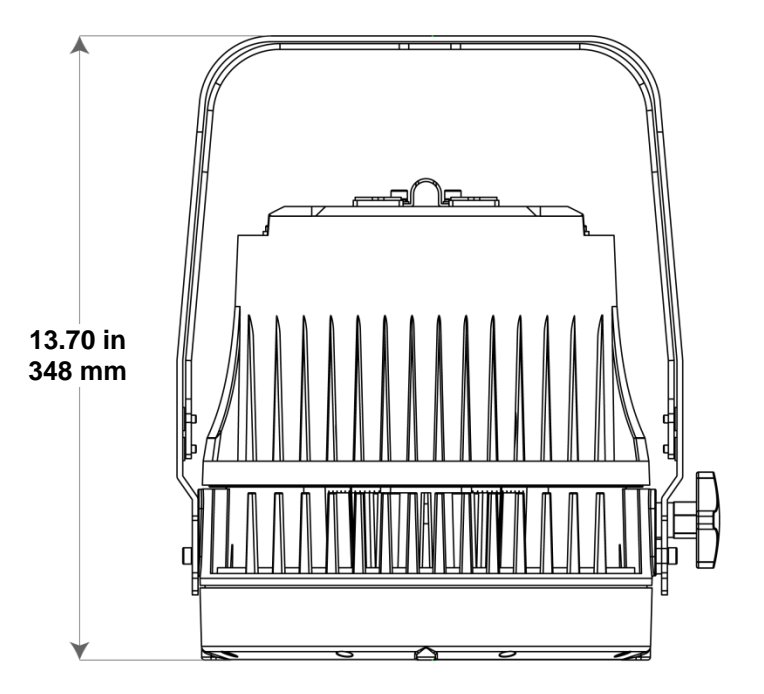

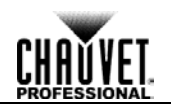

# <span id="page-9-1"></span><span id="page-9-0"></span>**3. SETUP**

Setup

**AC Power** Each COLORado™ 2-Quad Zoom VW Tour has an auto-ranging power supply that works with an input voltage range of 100 to 240 VAC, 50/60 Hz. To determine the power requirements for each COLORado™ 2-Quad Zoom VW Tour, refer to the label affixed to the product. You can also refer to the [Technical Specifications](#page-20-0) chart in this manual.

> The listed current rating indicates the maximum current draw during normal operation. For more information, you may download *Sizing Circuit Breakers* from the Chauvet website: [www.chauvetprofessional.com.](http://www.chauvetprofessional.com/)

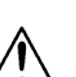

**Always connect this product to a protected circuit with an appropriate electrical ground to avoid the risk of electrocution or fire.**

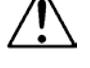

**To eliminate unnecessary wear and improve its lifespan, during periods of non-use completely disconnect the product from power via breaker or by unplugging it.**

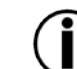

**Never connect this product to a rheostat (variable resistor) or dimmer circuit, even if the rheostat or dimmer channel serves only as a 0 to 100% switch.**

<span id="page-9-2"></span>**AC Plug** The COLORado™ 2-Quad Zoom VW Tour comes with a power input cord terminated with a Neutrik® powerCON® connector on one end and an Edison plug on the other end (U.S. market). If the power input cord that came with your product has no plug, or if you need to change the Edison plug, use the table below to wire the new plug.

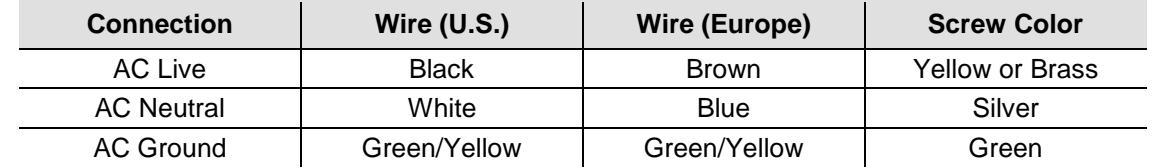

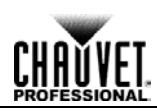

<span id="page-10-3"></span><span id="page-10-2"></span><span id="page-10-1"></span><span id="page-10-0"></span>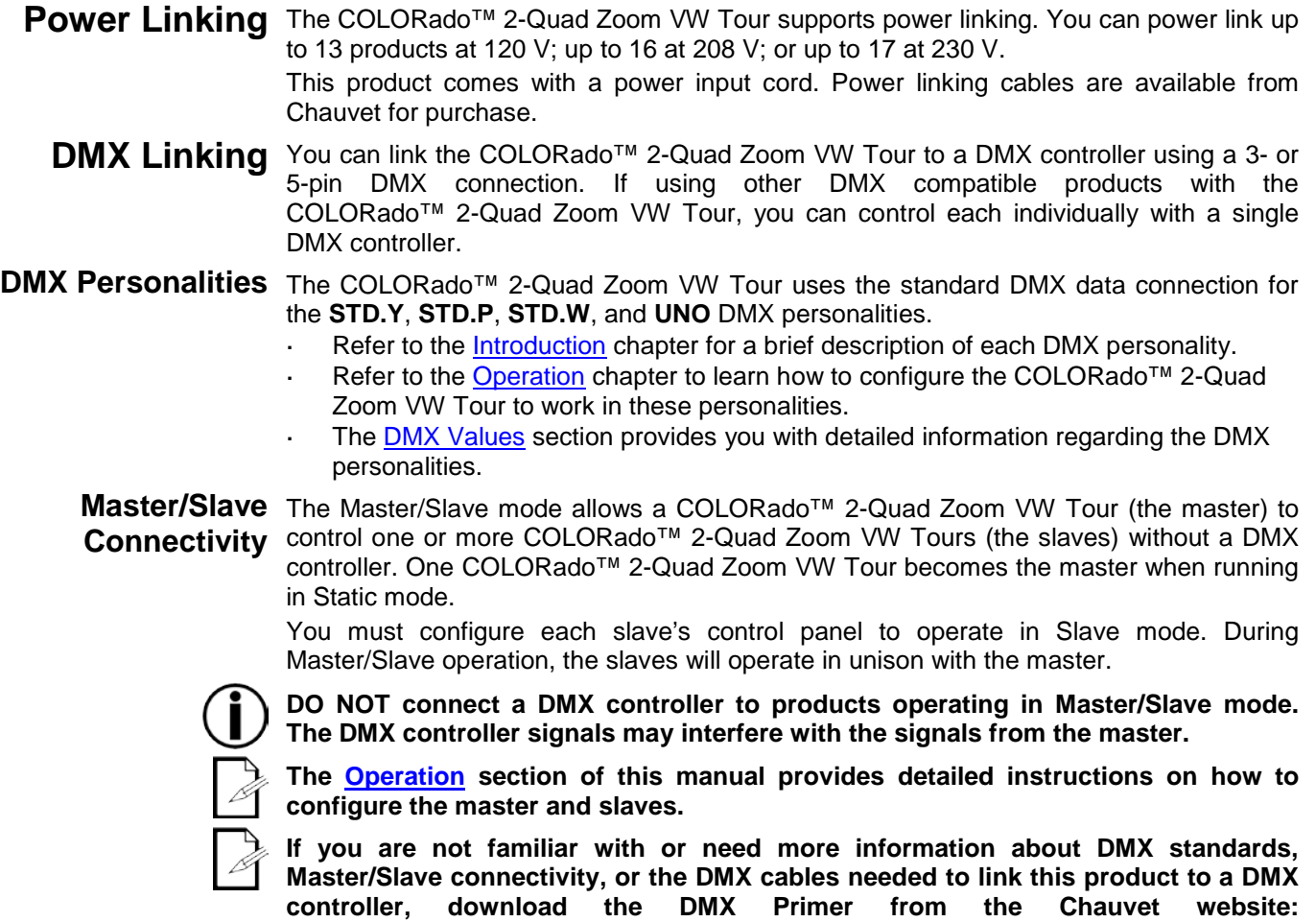

[www.chauvetprofessional.com](http://www.chauvetprofessional.com/)**.**

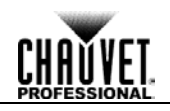

- <span id="page-11-0"></span>Mounting Before mounting this product, read and follow the **Safety Notes**. For our CHAUVET® Professional line of mounting clamps, go to [http://trusst.com/products/.](http://trusst.com/products/)
- <span id="page-11-2"></span><span id="page-11-1"></span>**Orientation** Always mount this product in a safe position and make sure there is adequate room for ventilation, configuration, and maintenance.
	- **Rigging** Chauvet recommends using the following general guidelines when mounting this product.
		- When selecting an installation location, consider easy access to this product for operation, programming adjustments, and routine maintenance.
		- Make sure to mount this product away from any flammable material as indicated in the [Safety Notes.](#page-5-1)
		- Never mount in places where rain, high humidity, extreme temperature changes, or restricted ventilation may affect the product.
		- If hanging this product, make sure that the mounting location can support the product's weight. See the [Technical Specifications](#page-20-0) for the weight-bearing requirements of this product.
		- When hanging this product, always secure to a fastening device using a safety cable.
- <span id="page-11-3"></span>**Procedure** The COLORado™ 2-Quad Zoom VW Tour comes with a double-yoke bracket to which you can either attach mounting clamps for hanging or simply use as a floor stand. You must supply your own mounting clamps. Make sure the clamps are capable of supporting the weight of this product. Use at least one mounting point per product.

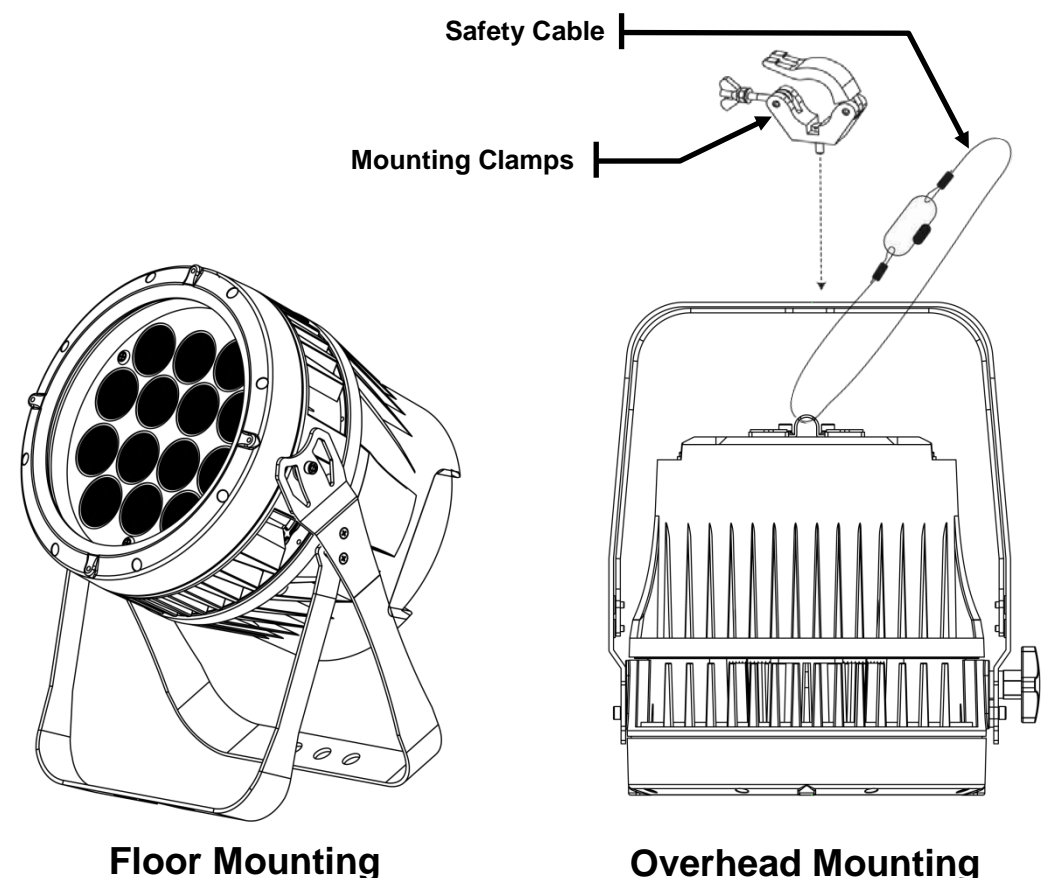

**Mounting Diagram**

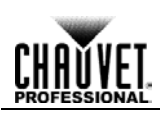

## <span id="page-12-0"></span>**4. OPERATION**

<span id="page-12-3"></span><span id="page-12-2"></span><span id="page-12-1"></span>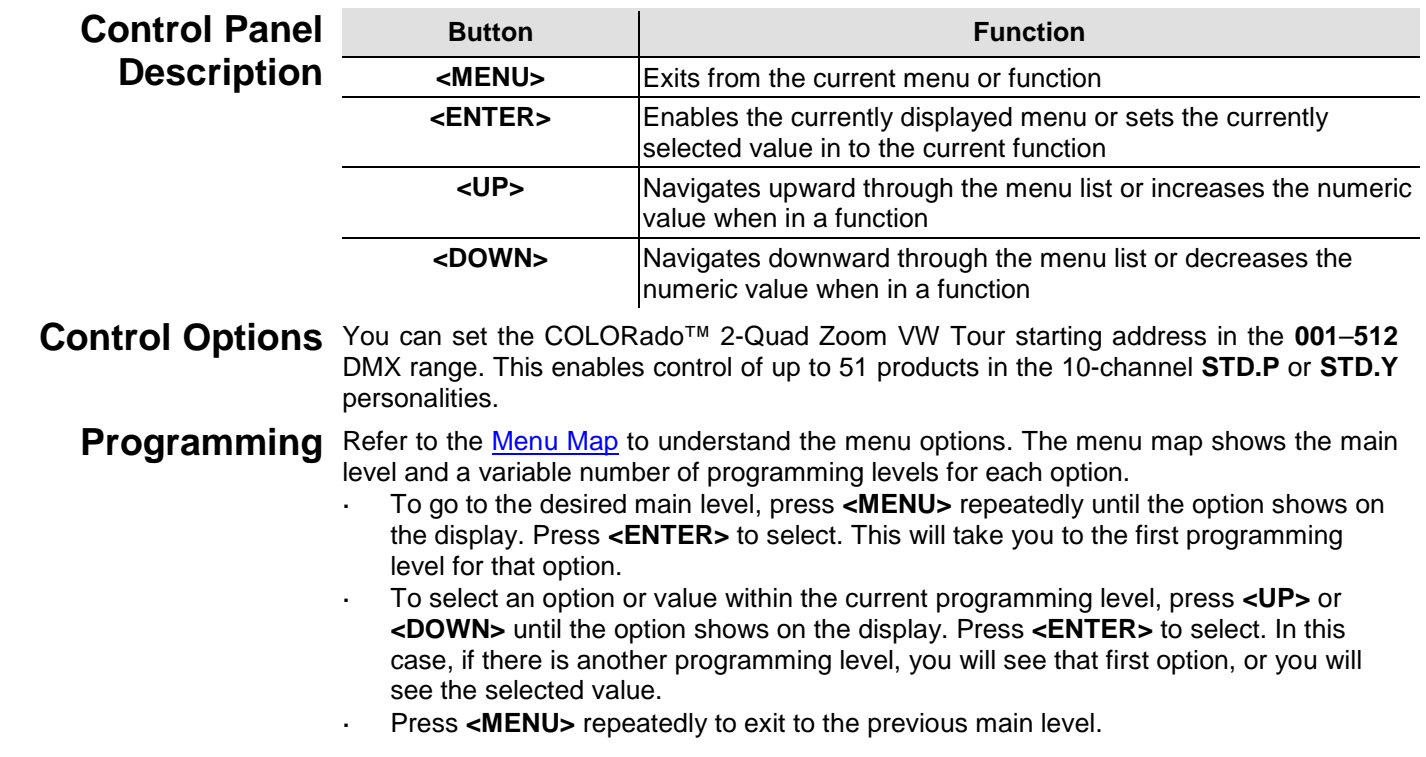

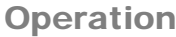

<span id="page-13-0"></span>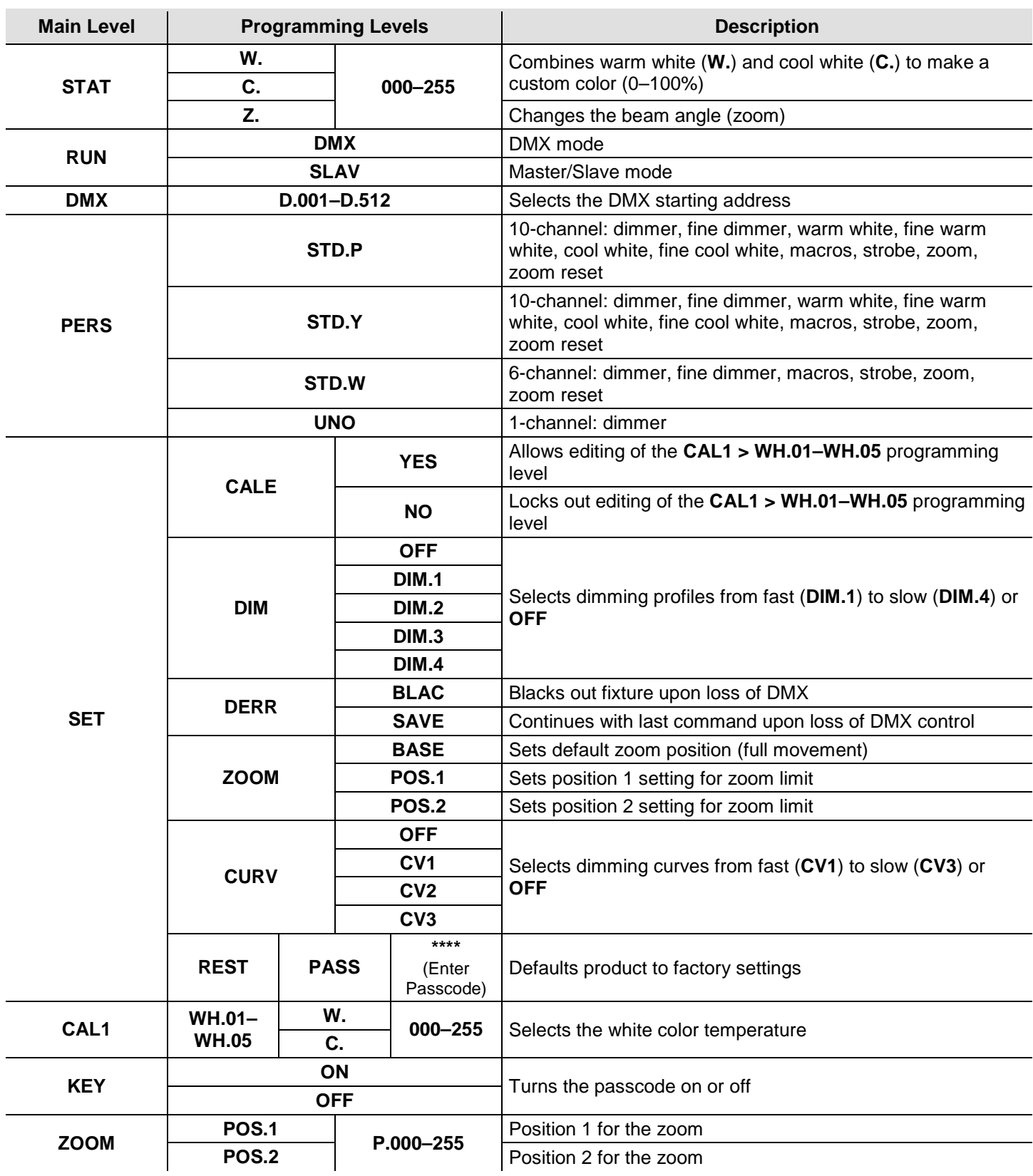

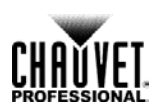

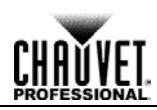

<span id="page-14-1"></span><span id="page-14-0"></span>**Configuration**  Use standalone configuration to operate the product without a DMX controller. **(Standalone)**

**Master/Slave** The Master/Slave mode allows a group of COLORado™ 2-Quad Zoom VW Tours (the slaves) to simultaneously duplicate the output of another COLORado™ 2-Quad Zoom VW Tour (the master) without a DMX controller.

- 1. Set each of the slaves:
	- a. Go to the **RUN** main level.
	- b. Select **SLAVE**.
- 2. Set the master:
	- a. Set the running mode to **DMX** as explained in [DMX Control.](#page-16-2)
	- b. Select a static mix of colors.

**The master is the one that runs a program in Static Color mode.** 

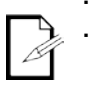

**Do not connect a DMX controller to the products configured for Master/Slave operation. The DMX controller may interfere with signals from the master. The master should be the first product in the daisy chain.**

<span id="page-14-2"></span>**Static Color** The Static Color mode allows for permanent color mixing without a DMX controller.

- 1. Go to the **STAT** main level.
- 2. Select the desired color (**W.** or **C.**).
- 3. Select the desired color value (**000**–**255**).
- 4. Repeat for the other colors.
- 5. Select **Z.**.
- 6. Select the beam angle value (**000**–**255**).

<span id="page-14-3"></span>**Dimmer Curves** This setting determines how fast the output of the COLORado™ 2-Quad Zoom VW Tour changes when you modify the values of the cool white, warm white, and dimmer faders. This setting provides four different options to simulate the dimming curve of an incandescent lighting product.

- 1. Go to the **SET** main level.
- 2. Select **DIM**.
- 3. Select a dimmer curve (**OFF**, **DIM.1**, **DIM.2**, **DIM.3**, or **DIM.4**).

**OFF: The output is proportional (linear) to the dimmer and CW/WW channel values.**

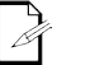

#### **DIM1–4: The output follows the dimmer and CW/WW channel values based on the corresponding dimmer curve, DIM.1 being the fastest and DIM.4 the slowest.**

<span id="page-14-4"></span>**Curve Settings** This setting allows you to select the dimmer curve shape using the red, green, blue, white, and dimmer faders.

- 1. Go to the **SET** main level.
- 2. Select **CURV**.
- 3. Select a dimmer curve (**OFF**, **CV1**, **CV2**, or **CV3**).
	- **OFF: The output is proportional (linear) to the dimmer and CW/WW channel values.**

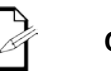

**CV1–3: The output follows the dimmer and CW/WW channel values based on the corresponding dimmer curve, CV1 being the fastest and CV3 the slowest.**

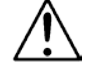

**For optimum control of the 16-bit dimming channels in the STD.Y, STD.W, and STD.P personalities, be sure that both dimming curves in SET > DIM and SET > CURV are set to OFF.**

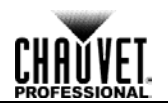

<span id="page-15-0"></span>**Control Panel**  This setting enables you to activate or disable the control panel lock, which keeps non-**Lock** authorized personnel from changing the product's settings.

- 1. Go to the **KEY** main level.
- 2. Select **ON** or **OFF**.

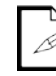

**When the control panel lock is active, the product will prompt you to enter the passcode after 30 seconds of control panel inactivity or after turning on the product.**

<span id="page-15-2"></span><span id="page-15-1"></span>**Passcode** After being prompted to enter the passcode:

Press <**UP**>, <**DOWN**>, <**UP**>, <**DOWN**>, <**ENTER**>.

- **Reset** This setting allows you to reset the COLORado™ 2-Quad Zoom VW Tour to the default values, including the custom programs.
	- 1. Go to the **SET** main level.
	- 2. Select **REST**, press **<ENTER>**.
	- 3. When **PASS** shows, press **<ENTER>**.
	- 4. Enter the master access passcode as described in [Passcode.](#page-15-0)
	- 5. Wait for the reset process to finish.

<span id="page-15-3"></span>**Whites Setting** This setting allows you to select and edit the temperature of the white colors used in channel 3 (Macros) when in the **STD.W** mode or channel 7 (Macros) when in the **STD.P** or **STD.Y** modes.

- 1. Go to the **CAL1** main level.
- 2. Select a white color (**WH.01**–**05**).
- 3. Select a color (**C.** or **W.**).
- 4. Select a color value (**000**–**255**).
- 5. Repeat for the other color.

<span id="page-15-4"></span>**Calibration Lock**  This setting enables you to activate or disable the White setting lock out feature, which keeps **Out** non-authorized personnel from changing the product's settings.

- 1. Go to the **SET** main level.
- 2. Select **CALE**.
- 3. Select **YES** or **NO**.

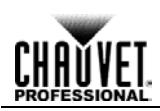

<span id="page-16-0"></span>**Configuration**  Use DMX configurations to operate the product with a DMX controller.

### **(DMX)**

**DMX**  This setting allows you to choose a particular DMX personality.

<span id="page-16-1"></span>**Personalities** 1. Go to the **PERS** main level.

2. Select the desired personality (**STD.P**, **STD.Y**, **STD.W**, or **UNO**).

**See the DMX Values section for the highest starting address you can select for each personality.**

**Make sure that the starting addresses on the various products do not overlap due to the new personality setting.**

<span id="page-16-2"></span>**DMX Control** In this mode, each product will respond to a unique starting address from the DMX controller. All products with the same starting address will respond in unison.

- 1. Select a DMX personality as shown in [DMX Personalities.](#page-16-1)
- 2. Set the running mode:
	- a. Go to the **RUN** main level.
	- b. Select the **DMX** programming level.
- 3. Set the starting address:
	- a. Go to **DMX** main level.
	- b. Select the starting address (**001**–**512**).

#### **The highest recommended starting address for each DMX mode is as follows:**

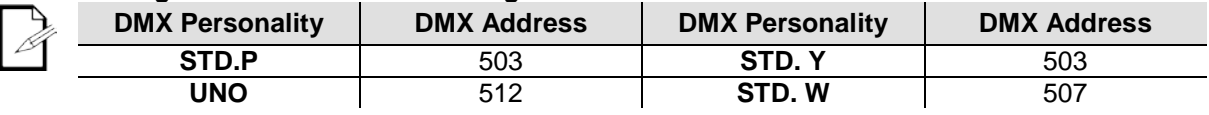

<span id="page-16-3"></span>Loss Of Signal This setting controls how the product will respond when the DMX signal is lost.

- **Setting** 1. Go to the **SET** main level.
	- 2. Select **DERR**.
		- a. Select **SAVE** to make the product use the last command used when the signal is lost.
		- b. Select **BLAC** to turn off the all the LEDs when the signal is lost.

<span id="page-16-4"></span>**Zoom Limit** This setting allows you to limit the zoom range using three (3) different modes.

**Setting** Basic mode is the default setting and allows the zoom to be moved full range (**000**–**255**) and has no adjustable limit.

Position 1 and Position 2 modes allow you to set limits on how far the zoom moves.

- 1. Set the mode to be used:
	- a. Go to the **SET** main level.
	- b. Select **ZOOM.**
	- c. Select a mode (**BASE**, **POS.1**, or **POS.2**).
- 2. Set the limit for each mode:
	- a. Go to the **ZOOM** main level.
	- b. Select a mode (**POS.1** or **POS.2**).
	- c. Select a zoom limit value (**P.000**–**255**).

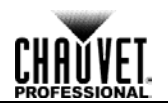

### <span id="page-17-0"></span>**DMX Values**

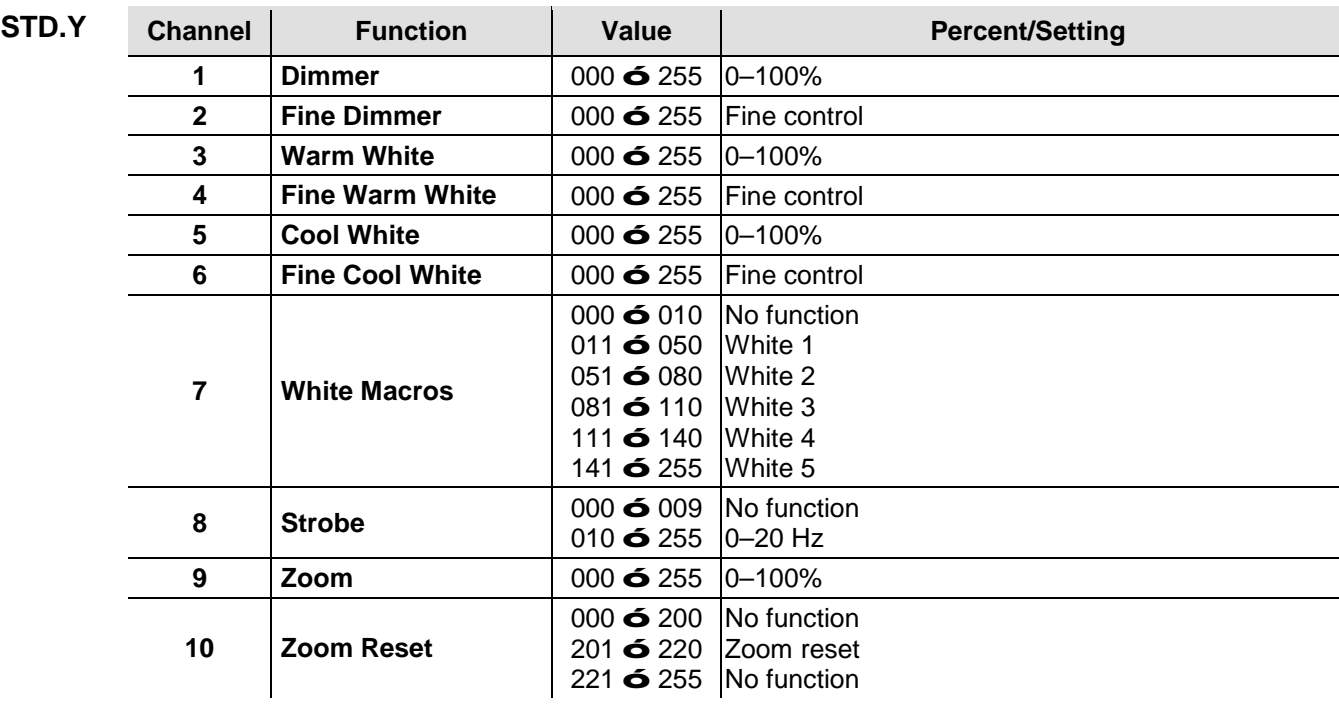

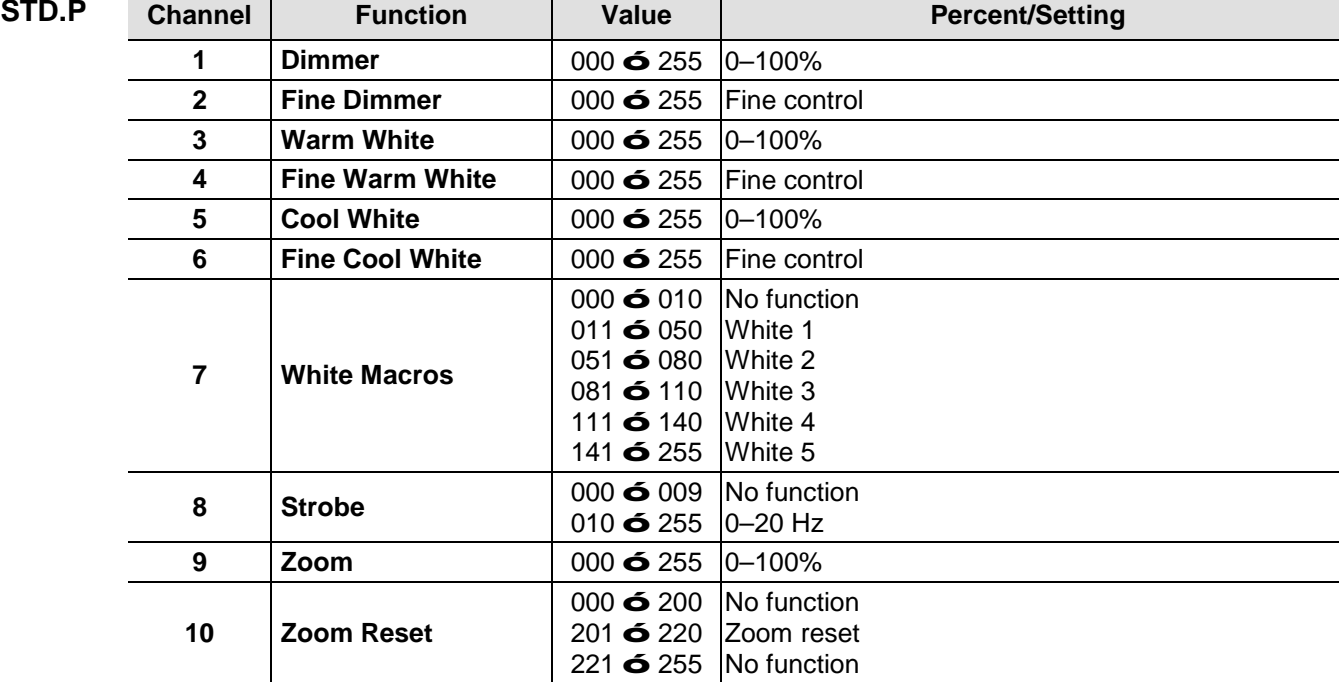

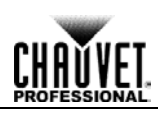

### <span id="page-18-0"></span>**DMX Values (Cont.)**

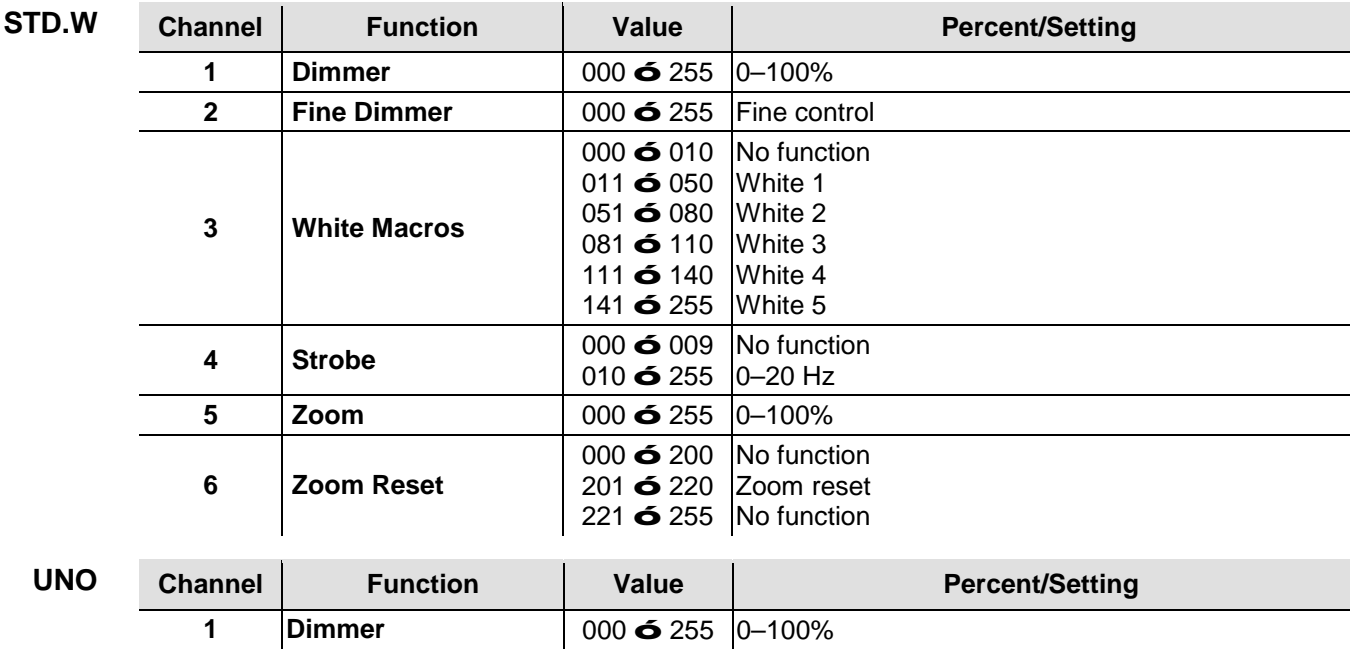

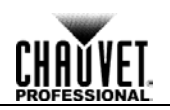

## <span id="page-19-1"></span><span id="page-19-0"></span>**5. TECHNICAL INFORMATION**

**Product** To maintain optimum performance and minimize wear, you should clean this product **Maintenance** frequently. Usage and environment are contributing factors in determining the cleaning frequency.

As a rule, clean this product at least twice a month. Dust build-up reduces light output performance and can cause overheating. This can lead to reduced light source life and increased mechanical wear.

To clean your product:

- 1. Unplug the product from power.
- 2. Wait until the product is at room temperature.
- 3. Use a vacuum (or dry compressed air) and a soft brush to remove dust collected on the external vents.
- 4. Clean all external surfaces with a mild solution of non-ammonia glass cleaner or isopropyl alcohol.
- 5. Apply the solution directly to a soft, lint-free cotton cloth or a lens cleaning tissue.
- 6. Wipe any dirt or grime to the outside edges of the lens surface.
- 7. Gently polish the lens surfaces until they are free of haze and lint.

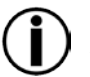

**Always dry the external surfaces thoroughly and carefully after cleaning them.**

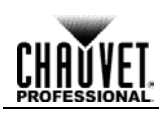

## <span id="page-20-0"></span>**6. TECHNICAL SPECIFICATIONS**

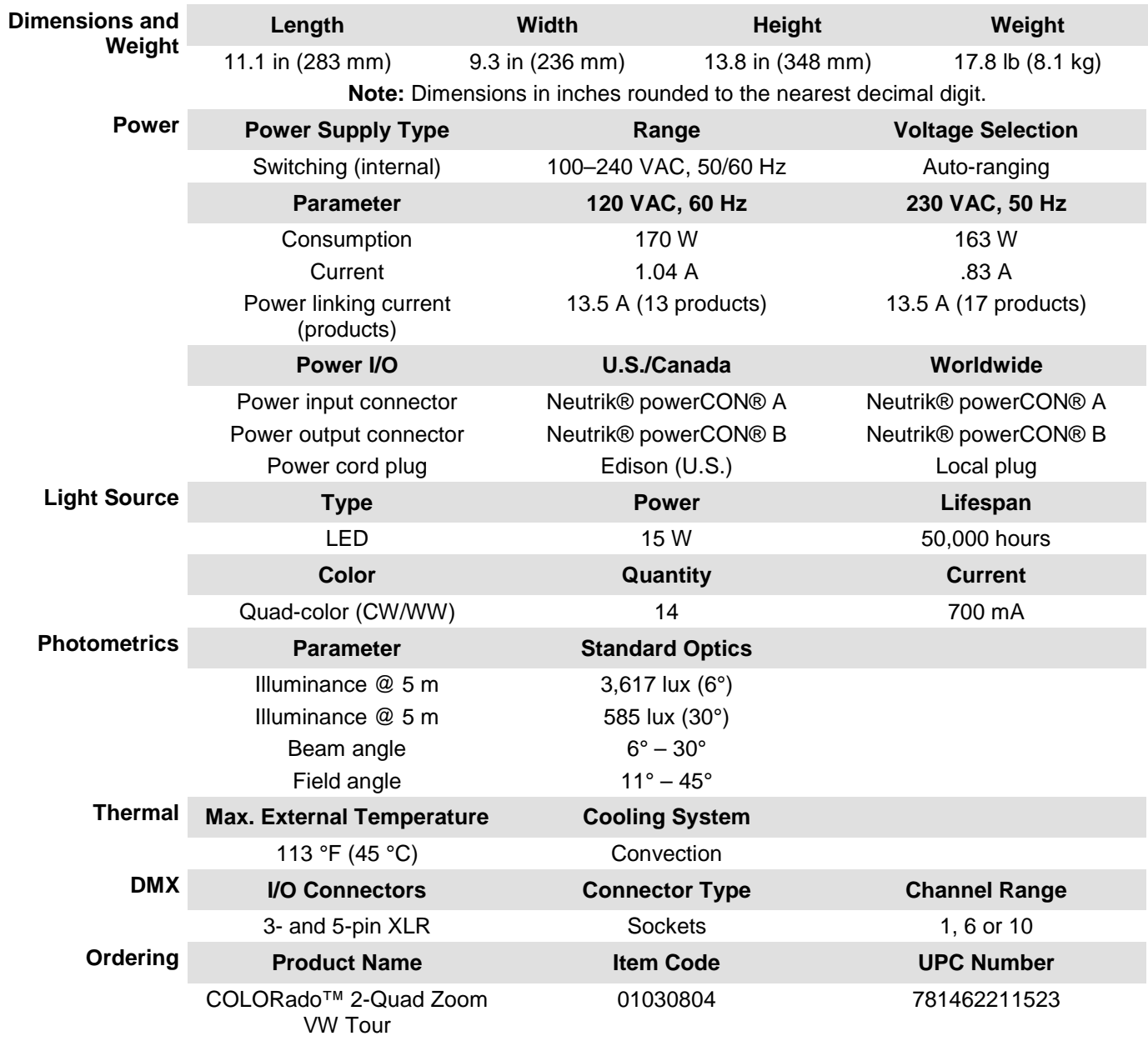

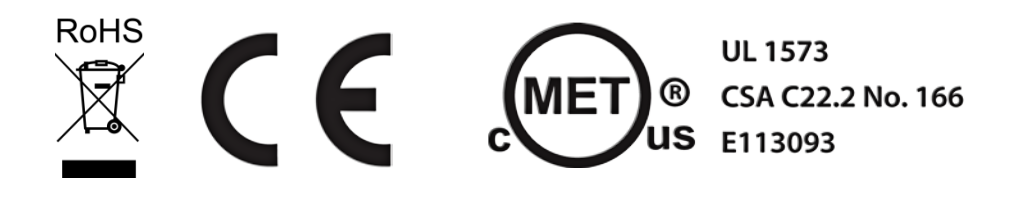

**US**

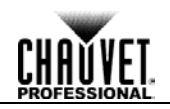

<span id="page-21-0"></span>**Returns** You must send the product prepaid, in the original box, and with the original packing and accessories. Chauvet will not issue call tags.

> Call Chauvet and request a Return Merchandise Authorization (RMA) number before shipping the product. Be prepared to provide the model number, serial number, and a brief description of the cause(s) for the return.

> Clearly label the package with an RMA number. Chauvet will refuse any product returned without an RMA number.

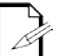

**DO NOT write the RMA number directly on the box. Instead, write it on a properly affixed label.**

Once you have received the RMA number, include the following information on a piece of paper inside the box:

- Your name
- Your address
- Your phone number
- The RMA number
- A brief description of the problem(s)

Be sure to pack the product properly. Any shipping damage resulting from inadequate packaging will be the customer's responsibility. FedEx packing or double-boxing is recommended.

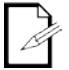

**Chauvet reserves the right to use its own discretion to repair or replace returned product(s).**

#### <span id="page-21-1"></span>**CONTACT WORLD HEADQUARTERS** - Chauvet **General Information** Address: 5200 NW 108th Avenue Sunrise, FL 33351 Voice: (954) 577-4455 Fax: (954) 929-5560 Toll free: (800) 762-1084 **Technical Support** Voice: (954) 577-4455 (Press 4) Fax: (954) 756-8015 Email: [tech@chauvetlighting.com](mailto:tech@chauvetlighting.com) **World Wide Web** [www.chauvetlighting.com](http://www.chauvetlighting.com/) **UNITED KINGDOM AND IRELAND** - Chauvet Europe Ltd. **General Information** Address: Unit 1C Brookhill Road Industrial Estate Pinxton, Nottingham, UK NG16 6NT Voice: +44 (0)1773 511115<br>Fax: +44 (0)1773 511110 Fax: +44 (0)1773 511110 **Technical Support** Email: [uktech@chauvetlighting.com](mailto:uktech@chauvetlighting.com) **World Wide Web** [www.chauvetlighting.co.uk](http://www.chauvetlighting.co.uk/) **MEXICO** - Chauvet Mexico **General Information** Address: Av. Santa Ana 30 Parque Industrial Lerma Lerma, Mexico C.P. 52000 Voice: +52 (728) 285-5000 **Technical Support** Email: [servicio@chauvet.com.mx](mailto:servicio@chauvet.com.mx) **World Wide Web** [www.chauvet.com.mx](http://www.chauvet.com.mx/) **CHAUVET EUROPE** - Chauvet Europe BVBA **General Information** Address: Stokstraat 18 9770 Kruishoutem Belgium Voice: +32 9 388 93 97 **Technical Support** Email: [Eutech@chauvetlighting.eu](mailto:Eutech@chauvetlighting.eu) **World Wide Web** [www.chauvetlighting.eu](http://www.chauvetlighting.eu/) Outside the U.S., United Kingdom, Ireland, Mexico, or Benelux contact the dealer of record.

Follow their instructions to request support or to return a product. Visit our website for contact details.